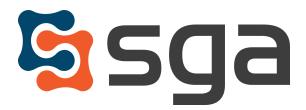

Stock, Garber & Associates support@sgasoftware.com 814-472-5158

# SGA Fund Accounting Version 12.4 Release Guide

#### **New Features:**

| Ge      | eneral System features               |   |
|---------|--------------------------------------|---|
| *       | Bank Rec snapshot auto-save          | 2 |
| AP      | P Automation features:               |   |
| *       | Period selection for Capture process | 3 |
| Do      | ocument Approval features:           |   |
| $\star$ | Approval table audit log             | 4 |
|         | Reminder/Warning Email log display   | 5 |

## **Enhancements:**

| $\star$ | Document Approval system approval table management permission label change | 6 |
|---------|----------------------------------------------------------------------------|---|
| $\star$ | Vendor Portal Review screen to only display changes made through Portal    | 6 |

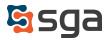

## **New Features:**

#### **General System:**

#### Bank Rec snapshot auto-save

| 📄 Display 🏼 🌱 Und | o 🖶 Undo Points 🐕 Import 🔳 Reports          | - 🖉 Attachments View: Standard 🗸 🔛                               | 🛃 🗙 🕵 Save Snapshot | View Snapshots |
|-------------------|---------------------------------------------|------------------------------------------------------------------|---------------------|----------------|
| Checkbook:        | Boston Private - Capital Campaign Operating | ✓ G/L Balance:                                                   | 200,623.65          | Cleare         |
| Status:           | Outstanding and cleared in GL Mo/Yr 🗸       | + O/S Checks, Credits:                                           | 0.00                | Cleare         |
| GL Mo/Yr:         | 03/2023 March -                             | - O/S Deposits, Debits:                                          | 13.07               | Globa          |
| System Source:    | AP, JE, SL, AR                              | = Subtotal:<br>A snapshot is automatically                       | 200,610.58          | From<br>To Ch  |
| Clear date:       | 03/01/2023                                  | saved any time any of the key of G/L Balance:                    | 0.00 🚂              |                |
| Separate Check    | ks and Deposits                             | parameters are changed and t Balance: the screen is re-displayed | 200,610.58          | D              |
| Reconcile date:   | 03/14/2023                                  | = Unreconciled Balance:                                          | 0.00                |                |

Snapshots may be saved at any time while in Bank Rec by clicking "Save Snapshot". These snapshots store the screen display parameters (checkbook, GL Mo/Yr, and reconcile date), adjustments, bank statement balance, and attachments, and may be used to historically review which transactions met the specified criteria regardless of their current status (cleared/uncleared).

The system will now automatically save a snapshot whenever any of the key parameters are changed and the screen is re-displayed. The bank statement balance and adjustments from the most recent snapshot for the selected GL Mo/Yr are carried forward.

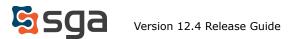

## **AP Automation:**

### Period selection for Capture process

|          | PARK      | Rent To:<br>DV05 Konoke<br>PO 8x80<br>Romake, VX 24003-003<br>940-343-0995<br>(16) YMCA C/ Romake Valley<br>P. Bio 2150<br>Romake VA: 24009 | Plases detach and roturn this stub with your payment<br>n, INC. | Account<br>Location<br>Invision<br>Totel Due<br>Amount End | 1042<br>W210014008, Romoke Lats<br>4400861 SN2020<br>82,192.18<br>Cored |       |          |   |
|----------|-----------|----------------------------------------------------------------------------------------------------|-----------------------------------------------------------------|------------------------------------------------------------|-------------------------------------------------------------------------|-------|----------|---|
| Imag     | e 1 of 1  |                                                                                                    |                                                                 |                                                            | a 📄 Upload                                                              | Image | 🗙 Remove | - |
| Sh       | ow tem    | olate dropdo                                                                                                    | wn                                                              |                                                            |                                                                         |       |          |   |
| Perio    | d:        | 01/2022 Ja                                                                                                    | anuary 🔹                                                        |                                                            |                                                                         |       |          |   |
| Grou     | p:        | 01 - Busine                                                                                                    | ss Office (INV)                                                 | ~                                                          |                                                                         |       |          |   |
| <b>a</b> | Capture I | nvoices                                                                                                    |                                                                 |                                                            |                                                                         |       |          |   |

When initiating the Capture process the system has been modified to allow for the selection of a default Accounting Period. The Accounting Period selected will be used for all invoices created. Individual invoices may then have their Accounting Periods changed as needed during batch review.

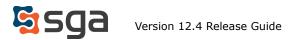

## **Document Approval:**

# Approval Table audit log

| Audit History× | udit History×      |            |        |              |            |        |           |    |                                                   |            |                 |                      |
|----------------|--------------------|------------|--------|--------------|------------|--------|-----------|----|---------------------------------------------------|------------|-----------------|----------------------|
| 🗙 Exit 🔳 Rep   | 🗙 Exit 📲 Reports 🗸 |            |        |              |            |        |           |    |                                                   |            |                 |                      |
| Source:        | Journal E          | intry 🗸    | Table  | 01 - Busines | s Office   |        | ~         | JE | ~                                                 |            |                 |                      |
| Date:          |                    |            |        | to: 03/16    | /2023      | 曲      |           |    |                                                   |            |                 |                      |
| Column:        | (All)              |            |        | Old Value:   | (All)      |        |           |    |                                                   |            |                 |                      |
| Modify User:   | (All)              |            |        | New Value:   | (AII)      |        |           |    |                                                   |            |                 |                      |
| Operations:    | <b>~</b> 1         | insert 🔽   | Jpdate | ✓Delete      | 🔎 Search   |        |           |    |                                                   |            |                 |                      |
| Approval Tat   | ble ~ A            | pprover ID | ~      | Operation ~  | Column     | ~      | Old Value | ~  | New Value                                         | ~          | Modify User 🗸 🗸 | Date ~               |
|                |                    |            |        |              |            |        |           |    |                                                   |            |                 |                      |
| 01-JE          | 2                  |            |        | Jpdate       | User/Group | )      | aday      |    | Ed                                                |            | SGA             | 03/15/2023, 09:07 AM |
| 01-JE          | 3                  |            |        | Delete       | Approver D | eleted |           |    | (User/Group = ballis And Min Amount = 0 And Max A | mount = 0) | SGA             | 06/22/2022, 08:12 AM |

Changes made to approval tables may now be viewed in an approval table audit log. The log may be accessed from the following screens:

- Approval Type Edit (Setup > Approval > Approval Type > Edit > Audit)
- Approval Group Edit (Setup > Approval > Approval Group > Edit > Audit)
- Approval Table list (Setup > Approval > Approval Tables > Audit)
- Individual Approval Tables

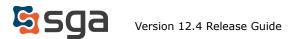

# Reminder/Warning Email log display

| 🖽 Approval Table 🕞 📓 Log  🏙 Post 👄 Filte                                                                                                 | Approv      | al Log for Invoice ID 316                                        | 647 View Help       |      |
|----------------------------------------------------------------------------------------------------|-------------|------------------------------------------------------------------|---------------------|------|
| Review approval table<br>Send email to current approver<br>Approve for current approver and move to next approver<br>Insert new approver | Log         | eminder/Warning Email Log<br>Item<br>nitted by SGA at 10/31/2022 |                     | Exit |
|                                                                                                    |             | eminder/Warning Email                                            | Log View Help       |      |
|                                                                                                    |             | Type ~                                                           | Date ~              |      |
|                                                                                                    |             | First reminder                                                   | 11/06/2022 04:00 AM |      |
|                                                                                                    | $\setminus$ | Second reminder                                                  | 11/07/2022 07:01 PM |      |
|                                                                                                    |             | Second warning                                                   | 11/07/2022 07:01 PM |      |
|                                                                                                    |             | First warning                                                    | 11/13/2022 04:00 AM |      |
|                                                                                                    |             | Manually sent by SGA                                             | 3/15/2023 11:12 AM  |      |

Each entry (journal entry, purchase order, AP invoice, and Payment Batch) has an associated Approval log that displays all approval related activity. A Reminder/Warning Email Log keeps track of any system generated reminders or warnings sent to users throughout the life of the entry. When reminders and/or warnings exist the box is highlighted in blue.

This Reminder/Warning Email Log now also lists any emails manually sent to users through the "Send email to current approver" function. Adding these log items allows for a full display of all communication generated for any entry.

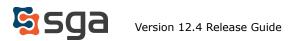

# **Enhancements:**

Document Approval system approval table management permission label change

| Move to next approver           | 99 - Approve any entry for any approver 🔹                                                    | For administrators to approve any entry and move to next approver.    |                                                                                             |
|---------------------------------|----------------------------------------------------------------------------------------------|-----------------------------------------------------------------------|---------------------------------------------------------------------------------------------|
|                                 | 00 - Not Allowed<br>01 - Allow emailing approvers<br>99 - Approve any entry for any approver |                                                                       |                                                                                             |
| Entry Approval Table Management | t 99 - Manage entry approval table 👻                                                         | Approval table management including emailing current approver, approv | ving on behalf of waiting on user, changing waiting on user, and/or inserting new approver. |
|                                 | 00 - Not Allowed                                                                             |                                                                       |                                                                                             |
|                                 | 01 - Allow emailing approvers                                                                |                                                                       |                                                                                             |
|                                 | 99 - Manage entry approval table 🚽                                                           |                                                                       |                                                                                             |

The "Move to next approver" permission within the Centralized Approval application has been relabeled as "Entry Approval Table Management" to clarify the capabilities granted.

This permission controls the actions displayed when the Approval Table dropdown is selected for any entry awaiting approval. Users with "01 - Allow emailing approvers" may only access "Review approval table" and "Send email to current approver", while users with "99 - Manage entry approval table" are presented with the following options:

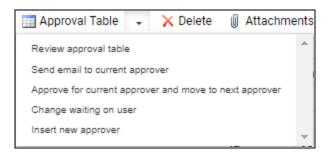

(note that "Change waiting on user" is only available for Purchase Orders)

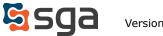

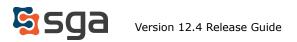